Clay Barbera
CorelTrainer.com
Class due to ChinaVirus ClayB@CorelTrainer.com
Class due to ChinaVirus ClayB@CorelTrainer.com
602-319-3503

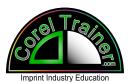

### CorelDraw for Beginners and Beyond Saturday, April 4th, 10:20pm -11:40pm

#### **Description:**

Corel is the best tool for Imprint Industry art, so let's walk through exactly how, and why.

From basic drawing options, bitmap tracing, to digital effects, this class is for you.

We will discuss and demonstrate vector art for cutting, laser engraving, color separations / screen printing, digital print, circles for stones, digitizing for embroidery, and even website development. .. All right inside Corel.

Learn the most efficient and effective steps for imprint businesses.

This class is designed to show daily design and production steps.

### Part 1) Getting Comfortable in Corel

**Tools & Menus** 

<u>File Edit View Layout Object Effects Bitmaps Text Table Tools Window Help</u>

\*What's missing?

#### **Property Bar & Selections**

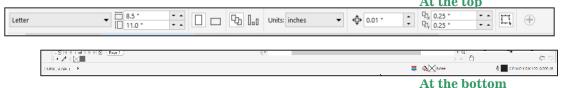

**Color Palettes** 

>Window >Color Palettes .. > Color Palette Manager

**Drawing Options** 

Get familiar with:

Pick Tool

**Shape Tool** 

Crop / Erase

Zoom

88

❖

♦

 $\oplus$ 

**Freehand** 

**Drawing Tools** 

Rectangle, Ellipse, Polygon -Star, Shapes, Arrow..

Hey, should we be taking notes?

## Part 2) Shortcuts

Dropping your off hand on the keyboard can save you seconds (minutes per design / hours per week ...)

Holding down Ctrl and/or Shift ...Fn? anybody?

Shortcuts are shown on the right side of every Menu Option

Email me if you'd like a shortcuts cheat sheet ClayB@CorelTrainer.com

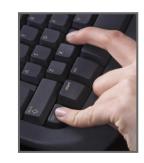

#### Part 3a) Aspects of Editing

Grouping Breaking Order

Align and Distribute Converting to Curves

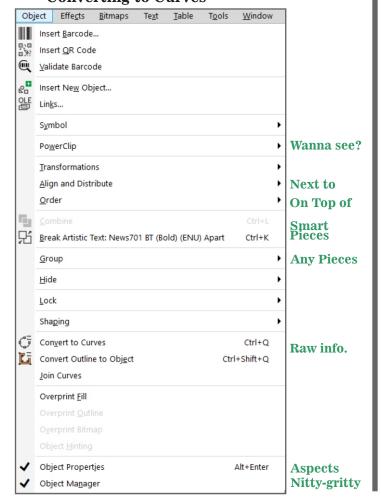

## Part 3b) Bitmap to Vector Tracing

Blank space for notes?

Yep. Writing helps you remember.

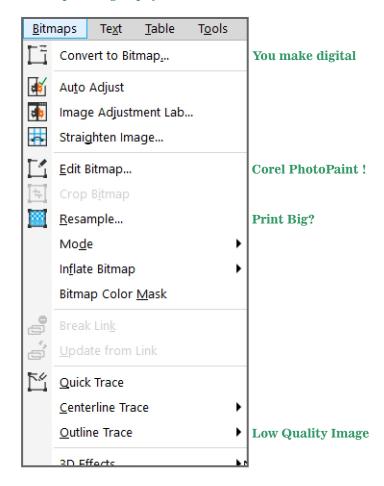

# Part 3c) Workspace Settings

Customize on your own computer:

Appearance
General
Powerclip
Snap to
Save
Powertrace
Text,
Fonts
Customization
Commands
Color Palette

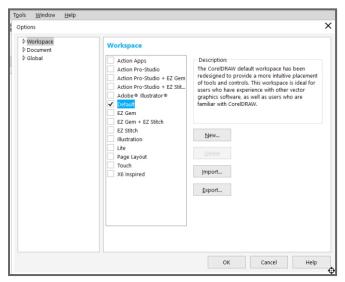

Time For More? Text Effects? Separations? Grayscales? Corel Capture? Digital Effects? Layering?

Check out our site: CorelTrainer.com